# **PENGGUNAAN APLIKASI** *SPREADSHEET* **DALAM PENCATATAN SUMBANGAN PEMBINAAN PENDIDIKAN (SPP) SANTRI TPQ NURUL HIKMAH SIDAKATON**

**Iftitah Amiliyah<sup>1</sup> , Yeni Priatna Sari<sup>2</sup> , Hikmatul Maulidah<sup>3</sup>**

*1,2,3 Program Studi D-III Akuntansi Politeknik Harapan Bersama*  email: iftitahamiliyah23@gmail.com

#### *Abstrak*

*TPQ Nurul Hikmah Sidakaton adalah sebuah lembaga pendidikan Al-qur'an. Salah satu kegiatan utamanya adalah belajar mengajar. Selain itu, TPQ juga melaksanakan kegiatan administrasi keuangan contohnya seperti pencatatan SPP. Tujuan penelitian ini adalah untuk mengetahui pencatatan SPP santri TPQ Nurul Hikmah Sidakaton dan untuk mengetahui proses pencatatan SPP santri TPQ Nurul Hikmah Sidakaton menggunakan aplikasi Spreadsheet. Teknik pengumpulan data yang digunakan dalam penelitian adalah observasi, wawancara dan studi pustaka. Metode analisis data yang digunakan adalah metode deskriptif kualitatif. Hasil penelitian ini adalah pencatatan SPP santri yang sudah berjalan di TPQ Nurul Hikmah Sidakaton dan penggunaan Microsoft Excel 2013 dalam pencatatan SPP santri TPQ Nurul Hikmah Sidakaton. Kesimpulannya adalah proses pencatatan SPP yang sudah berjalan di TPQ Nurul Hikmah Sidakaton sudah cukup baik namun masih menggunakan cara manual, penggunaan aplikasi Spreadsheet berupa Microsoft Excel 2013 mempercepat proses pencarian data dan transaksi pembayaran SPP santri serta lebih efektif sehingga dapat menghasilkan informasi yang berkualitas untuk membantu proses pengambilan keputusan.* 

**Kata kunci** : *Aplikasi, Pencatatan, Pembayaran SPP, Spreadsheet, Microsoft Excel 2013*

### *THE USE OF SPREADSHEET APPLICATIONS IN RECORDING THE EDUCATION DEVELOPMENT CONTRIBUTION (SPP) OF STUDENTS TPQ NURUL HIKMAH SIDAKATON*

#### *Abstract*

*TPQ Nurul Hikmah Sidakaton is an educational institution of the Qur'an. One of the main activities is learning and teaching. In addition, TPQ also carries out financial administration activities such as recording of SPP. The purpose of this study was to find out the recording of the SPP of TPQ Nurul Hikmah Sidakaton students and to find out the process of recording the SPP of TPQ Nurul Hikmah Sidakaton students using the Spreadsheet application. The used data collection methods were observation, interviews and literature study. The data was analyzed qualitatively. The results of this study were the recording of SPP for students at TPQ Nurul Hikmah Sidakaton and the use of Microsoft Excel 2013 in recording SPP for students at TPQ Nurul Hikmah Sidakaton. The conclusion, the SPP recording process that has been running at TPQ Nurul Hikmah Sidakaton is quite good but still uses the manual method, the use of a Spreadsheet application in the form of Microsoft Excel 2013 accelerate the process of searching for data and student payment transactions and is more effective so that it can produce quality information to assist the process decision-making.* 

*Key Words : Application, Recording, SPP payments, Spreadsheet, Microsoft Excel 2013*

# **PENDAHULUAN**

Seiring dengan perkembangan jaman yang terus berkembang, kehidupan manusia tidak dapat dilepaskan dari perkembangan teknologi. Dengan adanya perkembangan teknologi manusia dapat saling berhubungan satu sama lain dan dapat berkomunikasi dengan mudah dimanapun dan kapanpun. Teknologi informasi saat ini merupakan kebutuhan yang sangat penting bagi organisasi atau perusahaan. Teknologi informasi banyak digunakan untuk berbagai bidang kehidupan, seperti pendidikan, kesehatan, sosial, ekonomi dan sebagainya (Waidah & Hursali, 2020).

Pendidikan adalah usaha sadar yang terencana untuk mewujudkan suasana belajar dan proses pembelajaran agar peserta didik secara aktif mengembangkan potensi dirinya untuk memiliki kekuatan spritual keagamaan, pengendalian diri, kepribadian, kecerdasan serta keterampilan. Sekolah merupakan lembaga atau instansi untuk mewujudkan sarana kegiatan untuk media belajar siswa didik dan mengajar pendidik yang terbentuk dalam suatu organisasi (Suryana, Satria, & Aisyah, 2013).

Dalam sebuah organisasi tentu saja memiliki banyak pengelolaan salah satunya adalah pengelolaan keuangan. Keuangan dalam sebuah organisasi merupakan sebuah indikator yang sangat menentukan baik atau buruknya sebuah organisasi. Keuangan juga merupakan bagian yang tidak dapat dipisahkan dari sebuah organisasi. Keuangan sekolah merupakan kegiatan adminitrasi yang mengurus keluar masuknya uang dalam suatu lembaga pendidikan, salah satunya keuangan Sumbangan Pembinaan Pendidikan (SPP) (Sudirman, 2012).

Saat ini penggunaan teknologi informasi dapat mempermudah dan mempercepat penyusunan data dan informasi, salah satunya dalam pengelolaan data keuangan yaitu pembayaran Sumbangan Pembinaan Pendidikan (SPP). Sistem pembayaran SPP yang masih menggunakan pencatatan data SPP secara manual pada buku tidak selamanya mampu mengatasi permasalahan-permasalahan yang dihadapi, misalnya seperti kesulitan pencarian data, lambatnya penyajian laporan, terjadi kesalahan penulisan dan kurangnya keamanan data. Sistem informasi pembayaran SPP merupakan salah satu cara yang tepat untuk mengatasi segala permasalahan tersebut karena dapat meningkatkan efektifitas dan efisiensi kerja dalam kegiatan penerimaan pembayaran SPP untuk memperoleh informasi-informasi yang dibutuhkan.

Data merupakan salah satu komponen penting dalam perkembangan suatu organisasi, lembaga atau perusahaan. Data berguna untuk membantu dalam pengambilan keputusan dan untuk menentukan keberhasilan atau kegagalan suatu organisasi di masa yang akan datang. Sebagai salah satu contoh adalah sekolah. Sekolah merupakan salah satu organisasi yang bergerak dalam bidang pendidikan untuk memberikan pelayanan kepada masyarakat, salah satu kegiatan utama dari sekolah adalah belajar mengajar. Selain kegiatan belajar mengajar juga terdapat kegiatan lain yaitu administrasi keuangan sekolah. Contoh kegiatan administrasi keuangan di sekolah yaitu meliputi pencatatan kas masuk dan kas keluar, pencatatan data keuangan Sumbangan Pembinaan Pendidikan (SPP) yang dibayar santri tiap bulannya, membuat laporan

keuangan dan masih banyak kegiatan lain yang berhubungan dengan keuangan.

Sebagai lembaga pendidikan Alqur'an, TPQ Nurul Hikmah Sidakaton membutuhkan sistem administrasi keuangan. Sistem yang berjalan saat ini mulai dari pendataan santri hingga pencatatan dalam pembayaran SPP masih dilakukan secara manual yaitu ditulis di buku folio. Hal ini menyebabkan penanganan yang lama dalam mengolah data terutama untuk pengambilan keputusan dalam menindaklanjuti informasi. Kesalahan pencatatan transaksi pembayaran SPP, ketidaktahuan wali santri tentang uang SPP yang dititipkan kepada santri apakah sudah dibayarkan atau belum. Hal tersebut menyebakan terjadinya kesalahan dalam pengelolaan pembayaran SPP santri serta dapat menyebabkan berkurangnya kepercayaan wali santri terhadap pelayanan yang diberikan TPQ Nurul Hikmah Sidakaton.

Sebuah sistem pencatatan dalam pembayaran keuangan Sumbangan Pembinaan Pendidikan (SPP) diharapkan dapat membantu pihak sekolah, terutama staff keuangan dalam mengelola sekaligus menyimpan data keuangan, data tersebut dapat digunakan dalam pembuatan laporan keuangan (Kristanto, 2011). Dari hal tersebut penulis tertarik untuk membuat sebuah sistem pencatatan SPP dengan menerapkan salah satu aplikasi *Spreadsheet* yaitu *Microsoft Excel* 2013.

# **METODE**

Penelitian ini bertempat di TPQ Nurul Hikmah yang beralamat di Jl. Kauman No.91 RT 04 RW 07, Desa Sidakaton, Kecamatan Dukuhturi, Kabupaten Tegal. Waktu penelitian

dilaksanakan selama lima bulan yaitu terhitung dari bulan Januari-Mei 2021.

Jenis data yang digunakan dalam penelitian adalah sebagai berikut :

1. Data Kualitatif

Data kualitatif yaitu data dalam bentuk kata-kata atau bukan bentuk angka. Data ini biasanya menjelaskan karakteristik atau sifat (Suliyanto, 2005). Data kualitatif yang digunakan dalam penelitian ini seperti informasi tentang kegiatan, keadaan dan permasalahan yang ada di TPQ Nurul Hikmah Sidakaton.

2. Data Kuantitatif

Data kuantitatif yaitu data yang dinyatakan dalam bentuk angka dan merupakan hasil dari perhitungan dan pengukuran (Suliyanto, 2005). Data kuantitatif yang digunakan dalam penelitian ini seperti data pembayaran SPP santri yang tercatat di buku folio.

Sumber data yang digunakan dalam penelitian ini adalah sebagai berikut:

1. Data Primer

Data Primer adalah data yang dikumpulkan sendiri oleh peneliti langsung dari sumber pertama. Data primer yang digunakan dalam penelitian ini seperti wawancara langsung dengan kepala sekolah TPQ Nurul Hikmah Sidakaton mengenai kegiatan-kegiatan yang ada di TPQ dan permasalahan yang dihadapi (Suliyanto, 2005). Dari hal tersebut penulis menemukan permasalah pada bagian administrasi keuangan terutama pada pencatatan SPP santri.

2. Data Sekunder

Data sekunder adalah data yang diterbitkan atau digunakan oleh organisasi yang bukan pengolahnya (Suliyanto, 2005). Data sekunder yang digunakan dalam penelitian ini seperti membaca buku dan literatur yang terkait dengan pengelolaan dan pencatatan SPP sekolah.

Metode penelitian yang digunakan dalam penelitian adalah sebagai berikut :

1. Observasi

Observasi yaitu teknik pengumpulan data yang berkaitan dengan perilaku manusia, proses kerja, gejala-gejala alam dan bila responden yang diamati tidak terlalu besar (Sugiyono, 2007). Observasi dalam penelitian ini dilakukan secara langsung pada entitas dengan mengumpulkan data yang berkaitan dengan penyusunan tugas akhir ini.

2. Wawancara

Wawancara yaitu teknik pengambilan data dengan cara langsung berdialog dengan responden untuk menggali informasi dari responden (Suliyanto, 2005). Dalam penelitian ini dilakukan tanya jawab secara langsung dengan pihak yang terkait dalam penyusunan penelitian tugas akhir ini.

3. Studi Pustaka

Studi Pustaka merupakan kajian teoritis dan referensi lain yang berkaitan dengan nilai, budaya dan norma yang berkembang pada situasi sosial yang diteliti. Studi pustaka sangat penting dalam melakukan penelitian, hal ini dikarenakan penelitian tidak akan lepas dari literatur-literatur ilmiah (Sugiyono, 2007). Dalam penelitian ini menggunakan referensi tentang aplikasi *Spreadsheet,* pembayaran dan pencatatan SPP yang diambil dari jurnal, buku maupun internet.

Metode analisis data yang digunakan dalam penelitian ini yaitu metode deskriptif kualitatif. Teknik analisis deskriptif kualitatif yaitu menganalisis, menggambarkan dan meringkas berbagai kondisi situasi dari berbagai data yang dikumpulkan berupa hasil wawancara atau pengamatan mengenai masalah yang diteliti yang terjadi dilapangan (Winartha, 2006). Metode deskriptif yaitu salah satu bentuk penelitian deskriptif analisis yang bertujuan untuk menggambarkan segala sesuatu yang sedang berlangsung pada saat penelitian dilaksanakan dan mencoba mengumpulkan data secara teoritis untuk menilai suatu aplikasi nyata sebagai praktek sesungguhnya (Pamungkas & Triandi, 2007). Adapun langkah-langkah yang dilakukan dalam menganalisis data deskriptif kualitatif sebagai berikut :

- 1. Mengumpulkan data dan informasi yang dibutuhkan tentang pencatatan SPP santri TPQ Nurul Hikmah Sidakaton melalui wawancara dan observasi secara langsung di lapangan.
- 2. Mengidentifikasikan masalah yang ada serta menganalisis secara mendalam, mempelajari komponenkomponen terkait dengan aplikasi yang akan dibuat dan digunakan sesuai kebutuhan.
- 3. Membuat rancangan aplikasi dengan mempertimbangkan kebutuhankebutuhan yang diperlukan sesuai dengan kondisi yang ada dilapangan.
- 4. Memberikan rekomendasi atas implementasi aplikasi yang telah dibuat yang cocok untuk diterapkan pada TPQ Nurul Hikmah Sidakaton.

### **HASIL DAN PEMBAHASAN**

Berdasarkan hasil wawancara dan observasi yang dilakukan bahwa proses pencatatan transaksi pembayaran SPP santri TPQ Nurul Hikmah Sidakaton masih menggunakan sistem manual yaitu ditulis pada buku folio. Pencatatan dilakukan ketika santri membayarkan SPP yang langsung ditangani oleh kepala sekolah. Pada buku folio tersebut hanya berisi keterangan nomor urut, nama santri, jenis kelamin dan tanggal pembayaran SPP santri. Tidak ada hasil rekap atau laporan secara khusus, hanya transaksi SPP yang masuk setiap bulannya. Berikut tampilan buku folio pencatatan SPP santri TPQ Nurul Hikmah Sidakaton :

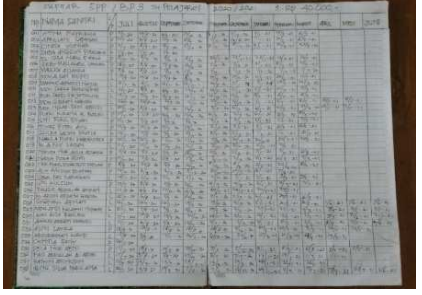

Gambar 1. Buku Pencatatan SPP Santri TPQ Nurul Hikmah Sidakaton

Penerapan atau penggunaan *Microsoft Excel* 2013 untuk pencatatan pembayaran SPP tentunya ada perbedaan jika dibandingkan dengan pencatatan secara manual. Perbedaannya dapat dilihat seperti dibawah ini :

**Tabel 1. Perbedaan penggunaan** *Microsoft Excel* **2013 dan Manual** 

| Keterangan | <b>Microsoft</b><br><b>Excel 2013</b> | Manual        |
|------------|---------------------------------------|---------------|
| Input      | Cukup                                 | Menginput     |
|            | menginput                             | data berulang |
|            | data sesuai                           | kali karena   |
|            | dengan                                | belum ada     |
|            | format atau                           | format atau   |
|            | template                              | template      |
|            | yang telah                            |               |

dibuat.

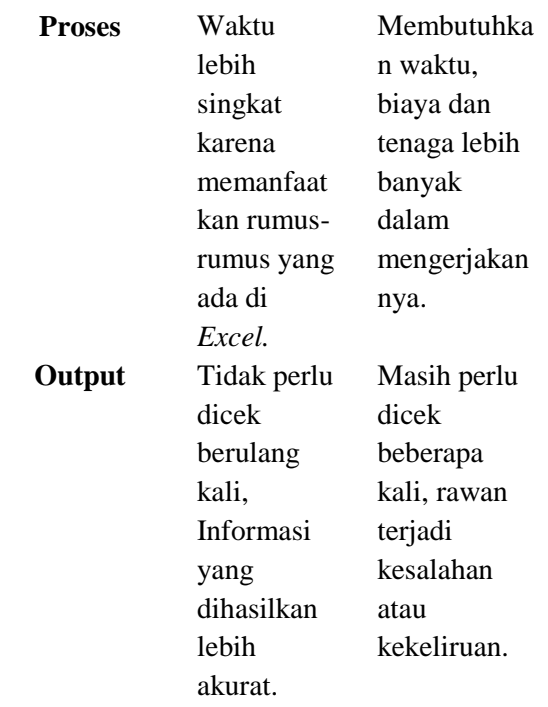

Sumber : Data Diolah 2021

Adapun kebutuhan aplikasi dalam penelitian ini yaitu :

1. *Hardware* (Perangkat Keras)

Perangkat keras yang digunakan dalam penelitian ini yaitu laptop *lenovo* dengan spesifikasi :

- a. *Processor : Intel Pentium DC 2020M 2,4 Ghz*
- b. *Display : 14 " High definition ( 1368 x 768 ) display*
- c. *Graphic : Amd Radeon HD 8750 2 Gb*
- d. *Memory : 2 Gb DDR3*
- e. *Harddisk : 500 Gb 5400 rpm*
- f. *Optical drive : DVD- Super multi*
- g. *Speaker : Integrated Speaker* dan *dolby Advcanced*
- h. *Integrated : Wifi 802.11 B/g/n , Lan 10/100 Mbps, bluetooth* 4.0
- i. ukuran : 349 x 235 x 33,4 *mm*
- j. *Cardreader : 1 slot SD/MMC*

2. *Software* (Perangkat Lunak)

Perangkat lunak yang dibutuhkan dalam penelitian ini adalah *Spreadsheet* (*Microsoft Excel*  2013) yang digunakan sebagai pencatatan SPP santri TPQ Nurul Hikmah Sidakaton.

3. Fungsi atau Rumus *Excel*

Ada beberapa fungsi atau rumus yang digunakan dalam *Microsoft Excel* 2013 antara lain fungsi *VLOOKUP, COUNTIF, SUM, SUMIF, IF* dan *TODAY.* 

# **Penggunaan** *Microsoft Excel* **2013 dalam Pencatatan SPP Santri TPQ Nurul Hikmah Sidakaton**

Pada penelitian ini menggunakan aplikasi *Spreadsheet* yaitu *Microsoft Excel* 2013 dalam pencatatan SPP dengan menggunakan formula atau rumus-rumus *Excel* dan mengintegrasikan *sheet* satu dengan *sheet* lainnya. Berikut ini tampilan *Microsoft Excel* 2013 yang digunakan sekaligus proses pencatatan SPP santri TPQ Nurul Hikmah yang diberi nama Aplikasi SPP.

1. Tampilan Awal Aplikasi

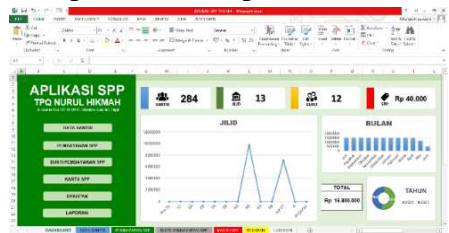

Gambar 2. Tampilan Awal Aplikasi

Pada saat membuka *Microsoft Excel* 2013 tampilan akan muncul seperti gambar diatas. Tampilan diatas untuk *sheet* pertama diberi nama *Dashboard*. Pada *sheet* pertama ini pada sebelah kiri dibuat tampilan menu-menu yang bisa menghubungkan *sheet dashboard*

dengan *sheet* lainnya dengan memanfaatkan fungsi *hyperlink.* Dibagian sebelah kanan terdapat beberapa *icon* yang memberikan keterangan seperti jumlah santri, jumlah kelas, jumlah guru dan besaran biaya SPP. Kemudian dibagian bawah *icon-icon* yang telah disebutkan sebelumnya terdapat beberapa grafik yang menunjukkan laporan SPP santri per jilid, laporan per bulan dan laporan per tahun serta terdapat total uang yang telah masuk pada saat itu.

2. *Sheet* Data Santri

| <b>U.S. Partners</b><br>Gerard | 6.7<br>of Course Trailer<br>tur                           |           | $=$    | Aspeals                       | 20 - 6 + 15 25<br>E.C. This pairway<br><b>Ballie</b>                                | <b>Colorado Alegan</b>                   | <b>Billiannia</b>     | <b>Julian Freest</b><br>240 | 蒙昧<br>2 cars | <b>Links</b> | <b>Louis Book</b><br>I don't haben |  |
|--------------------------------|-----------------------------------------------------------|-----------|--------|-------------------------------|-------------------------------------------------------------------------------------|------------------------------------------|-----------------------|-----------------------------|--------------|--------------|------------------------------------|--|
|                                | ×<br>٠<br>$\sim$                                          |           |        |                               |                                                                                     |                                          |                       |                             |              |              |                                    |  |
| ⋒                              |                                                           |           |        | <b>DATA SANTRI</b>            | <b>TPQ NURUL HIKMAH</b><br>a soundered for an except and an except in the main than |                                          |                       |                             |              |              |                                    |  |
|                                |                                                           |           |        |                               |                                                                                     |                                          |                       |                             |              |              |                                    |  |
| <b>MA</b>                      | maked.                                                    | <b>UP</b> | 4182   | <b>ALKMAY</b>                 | <b>TEL</b>                                                                          | ORKEO FEAVAILE                           | <b>TANOGHE MATRIX</b> |                             |              |              |                                    |  |
|                                | 1740 Tipp Ford Mirge                                      |           | c      | <b>Sidelizers</b>             | Tour 47 (p) 20-2                                                                    | Warner                                   | 17/2012               |                             |              |              |                                    |  |
|                                | <b>UTF - Video Annualis</b>                               |           | ×      | Minutes.                      | val. Lumarized                                                                      | <b>News</b> of the                       | 120529                |                             |              |              |                                    |  |
| htir                           | Trkna frees                                               | 7         | 41     | Selection                     | THAT 11, FWY 0013                                                                   | <b>BUNGARE</b>                           | 92010910              |                             |              |              |                                    |  |
| 14.1                           | max Chap, Internet                                        |           |        | <b>Louisian</b>               | 14W 77-604 301                                                                      | <b>Network</b>                           | 10052010              |                             |              |              |                                    |  |
| ÷<br><b>CAV</b>                | W. Yank Hendin                                            |           |        | <b><i><u>Maleston</u></i></b> | Tepe 15.3g-3813                                                                     | <b>Vam</b>                               | 62050813              |                             |              |              |                                    |  |
|                                | Edge Alcos Anne: 144                                      |           | и      | Extendion                     | Termi 16 Cittaton, 2010                                                             | <b>Balaka</b>                            | 0.06.0410             |                             |              |              |                                    |  |
|                                | The Digital Association Four                              |           | т      | Relatation                    | June 17 Sec 1974                                                                    | Go by dock                               | <b>MCEST</b>          |                             |              |              |                                    |  |
|                                | 1970 Philamista Batar Ware<br>IFS CLA colcharance         | ×         | ×<br>z | Décision<br><b>CANTING</b>    | TopA, 10 Fubruari 2019<br>rea. (17 an 31)                                           | Annual Duction<br>Il Sobieti             | 開票                    |                             |              |              |                                    |  |
|                                | TASK- (SA) LAKENSUS CANDI                                 | ÷         | ×      | when dies                     | not it-keps hidi                                                                    | 10000                                    | <b>ZASOVA</b>         |                             |              |              |                                    |  |
| <b>TET</b>                     | <b>Colorus Lines Atrius e</b>                             | ٠         | ٠      | Extendion                     | <b>Janet K.Asht 2019</b>                                                            | <b>COMPANY</b>                           | <b>RESIDNOS</b>       |                             |              |              |                                    |  |
| $^{+22}$                       | <b>Index Zerras</b>                                       |           |        | <b>Referresso</b>             | Testel, 201, and 2014                                                               | <b>Altahol Kowko</b>                     | Hymilesi              |                             |              |              |                                    |  |
| $-35.4$                        | <b>Schel Nass Nation</b>                                  |           |        | <b>Colebates</b>              | Team 17 Fold 2011                                                                   | Mittan/Nation                            |                       |                             |              |              |                                    |  |
|                                | -SCE Cha Anglia Studenge                                  | ×         | 2      | distant and                   | <b>Carl 13 Columns</b> 2012                                                         | Ture                                     | 1928-0422             |                             |              |              |                                    |  |
| π                              | Still Christian Maria Higher<br>1913 TOLA THREE AARENVALD | ÷         | x<br>٠ | <b>SHAM</b><br>Sebisation     | <b>Analus Cesarier 2014</b><br>TAN. 25 Felt 2014                                    | <b>Analogue</b><br><b>Christi Stoken</b> | 9.2350<br>22180918    |                             |              |              |                                    |  |

Gambar 3. Tampilan *Sheet* Data Santri

Pada *sheet* ini berisi data para santri yang terdaftar di TPQ Nurul Hikmah Sidakaton. Terdapat NO, NIS, nama santri, jenis kelamin, jilid, alamat, TTL, nama orangtua/wali dan tanggal masuk. Data santri dapat di*input* setiap ada santri baru yang masuk atau mendaftar TPQ.

3. *Sheet* Pembayaran SPP

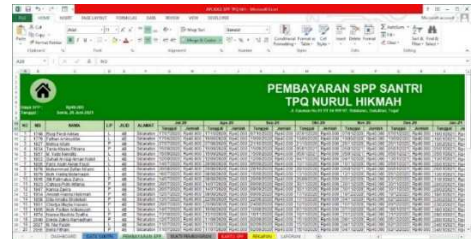

Gambar 4. Tampilan *Sheet* Pembayaran SPP

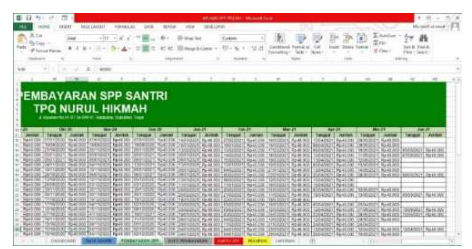

Gambar 5. Tampilan *Sheet* Pembayaran SPP

Pada s*heet* ini terdapat no, NIS, nama santri, jenis kelamin, jilid, alamat, tanggal, bulan dan jumlah pembayaran SPP. Pada kolom tanggal, bulan diisi sesuai waktu pembayaran santri. Untuk jumlah disesuaikan dengan besaran biaya SPP santri di TPQ Nurul Hikmah Sidakaton. Pada bagian atas sebelah kiri terdapat keterangan biaya SPP dan tanggal. Pada sel C8 tertera tanggal pada saat membuka aplikasi tersebut. Fungsi yang digunakan adalah fungsi tanggal dan waktu yaitu dengan rumus **=***TODAY***()** 

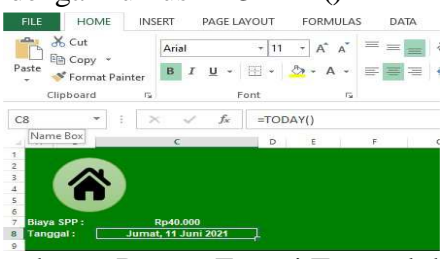

Gambar 6. Rumus Fungsi Tanggal dan Waktu

4. *Sheet* Bukti Pembayaran SPP

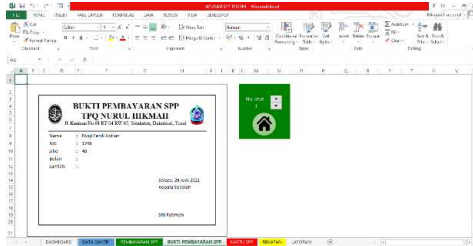

Gambar 7. Tampilan *Sheet* Bukti Pembayaran SPP

Pada *sheet* ini dibuat bukti pembayaran yang dapat diberikan

kepada santri ketika santri telah melakukan transaksi pembayaran SPP sebagai bukti. Pada kolom nama, NIS, dan jilid digunakan fungsi pencarian dan referensi yaitu *VLOOKUP.*

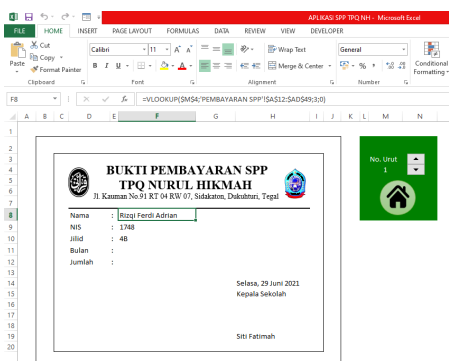

Gambar 8. Rumus *VLOOKUP* pada *Sheet* Bukti Pembayaran SPP

Penulisan fungsi *VLOOKUP* formula bakunya adalah sebagai berikut : *=VLOOKUP(lookup\_value,table\_array,co l\_index\_num,[range\_lookup])* atau bisa juga dibaca seperti ini =*VLOOKUP* (nilai\_kunci, tabel\_data, nomor\_kolom, tipe\_data). Pada kolom nama di *sheet* bukti pembayaran SPP maka \$M\$4 (nilai kunci), 'PEMBAYARAN SPP'!\$A\$12:\$AD\$49 (tabel data), 3 (nomor kolom) dan 0 (tipe data). Penulisan rumus untuk kolom NIS dan jilid sama dengan kolom nama, yang membedakan hanya pada nomor kolom. Kolom bulan dan jumlah diisi sesuai kebutuhan. Rumus atau formula lengkapnya sebagai berikut **=***VLOOKUP***(\$M\$5;'PEMBAYARANSP P'!\$A\$12:\$AD\$49;3;0)**

Pada *sheet* bukti pembayaran SPP terdapat tombol *spin button.* Tombol *spin button* diatas adalah tombol yang menghasilkan angka dengan pilihan naik atau turun. Tombol tersebut digunakan pada *sheet* tersebut untuk memudahkan menampilkan nama, NIS dan jilid para santri secara otomatis.

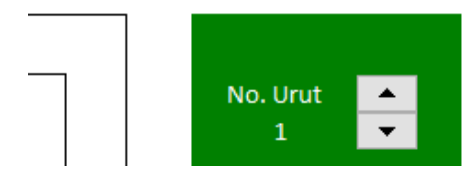

Gambar 9. Tampilan Tombol *Spin Button* 

Cara untuk memunculkan *icon spin button* sebagai berikut :

- a. Klik *Developer*
- b. Pilih *Insert*
- c. Kemudian pilih *icon spin button.*  Letakkan *icon* tersebut sesuai yang dibutuhkan
- d. Aktifkan *icon spin button* kemudian pilih *properties* atau klik kanan *icon spin button* kemudian pilih *format control* maka akan muncul tampilan sebagai berikut :

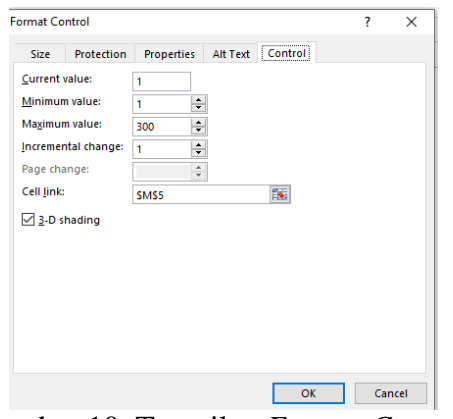

Gambar 10. Tampilan *Format Control Spin Button* 

- e. Kemudian isi *current value* untuk nomor urut yang pertama ditampilkan, m*inimum value* untuk nomor urut terendah yang digunakan, *maximum value* untuk nomor urut tertinggi yang digunakan, *incremental value* adalah perubahan kenaikan sebanyak angka yg diisikan dan *cell link* sel referensi yang menghubungkan.
- f. Klik ok.

5. *Sheet* Kartu SPP

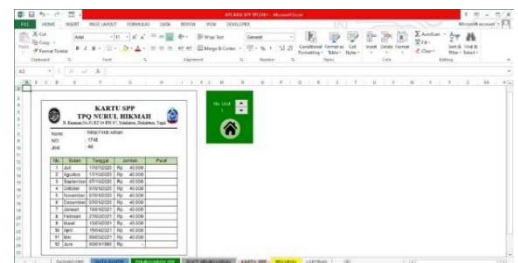

Gambar 11. Tampilan *Sheet* Kartu SPP

Pada *sheet* ini dibuatkan kartu SPP yang dapat dicetak kemudian dapat dibawa oleh santri sebagai bukti atau keterangan sudah membayar SPP. Pada kartu SPP ini terdapat nama, NIS, jilid dan untuk mengisinya digunakan fungsi pencarian dan referensi yaitu *VLOOKUP.* 

Penulisan fungsi *VLOOKUP* formula bakunya adalah *=VLOOKUP(lookup\_value,table\_array, col\_index\_num,[range\_lookup])* atau bisa juga dibaca seperti ini =*VLOOKUP* (nilai\_kunci, tabel\_data, nomor\_kolom, tipe\_data). Pada kolom nama di *sheet* kartu SPP maka \$M\$5 (nilai kunci), 'PEMBAYARAN SPP'!\$A\$12:\$AD\$49 (tabel data), 3 (nomor kolom) dan 0 (tipe data). Rumus atau formula lengkapnya sebagai berikut**=***VLOOKUP* **(\$M\$5; 'PEMBAYARANSPP'!\$A\$12:\$AD\$49 ;3;0).**

Pada kolom NIS, jilid dan pada tabel kolom tanggal serta keterangan masih menggunakan fungsi *VLOOKUP*  yang sama dengan kolom nama, yang membedakan formulanya hanya pada nomor kolom. Kolom tanggal menunjukkan tanggal saat santri membayar SPP, sedangkan kolom jumlah menunjukkan jumlah SPP yang sudah dibayarkan oleh santri setiap bulannya.

### 6. *Sheet* Rekapan

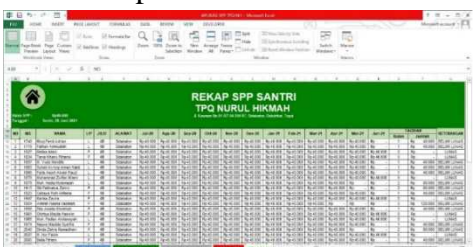

Gambar 12. Tampilan *Sheet* Rekapan

Pada *sheet* ini merupakan rekapan seluruh data pembayaran SPP santri selama satu tahun. Terdapat kolom no, NIS, nama, jenis kelamin, jilid, alamat, bulan pembayaran SPP, tagihan dan keterangan. Data rekapan tersebut berdasarkan data pembayaran SPP pada *sheet* pembayaran SPP. Pada kolom bulan (Juli-Juni) akan terisi otomatis sesuai dengan *input* data pembayaran SPP yaitu menghubungkan formula dari *sheet* pembayaran SPP ke *sheet* laporan. Sebagai salah satu contoh pada sel E12 menggunakan rumus **='PEMBAYARAN SPP 2020- 2021'!H12.** Tampilannya dapat dilihat pada gambar dibawah ini :

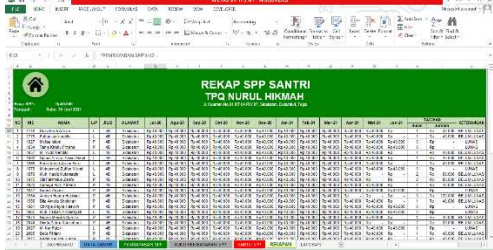

Gambar 13. Rumus pada Kolom Bulan (Juli-Juni) Rekapan

Pada kolom bulan menunjukkan jumlah bulan SPP yang belum dibayarkan oleh santri. Untuk mendapatkan hasil tersebut digunakan fungsi statistik *COUNTIF.* Sebagai salah satu contoh pada sel Q12

menggunakan rumus *=COUNTIF***(E12:P12;"0").**  Tampilannya dapat dilihat pada

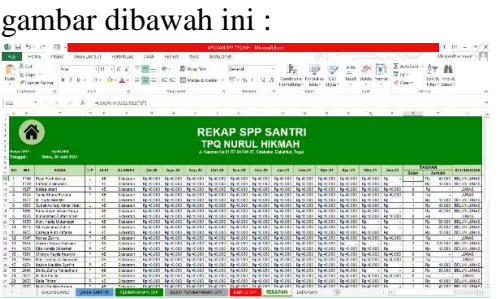

Gambar 14. Rumus pada Kolom Bulan *Sheet* Rekapan

Pada kolom jumlah menunjukkan besaran jumlah tagihan atau kekurangan SPP yang belum dibayarkan oleh santri. Sebagai salah satu contoh pada sel R12 menggunakan rumus **=\$C\$7\*S12** Artinya jumlah SPP ( sel C7) dikalikan dengan jumlah bulan (sel S12). Simbol \$ digunakan agar pada saat rumus di*copy* kebawah sel tidak akan berubah. Tampilannya dapat dilihat pada gambar dibawah ini :

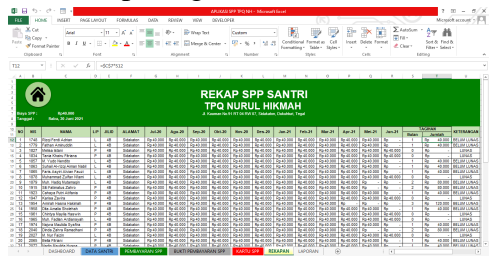

Gambar 15. Rumus pada Kolom Jumlah *Sheet* Rekapan

Pada kolom keterangan menunjukkan keterangan lunas/belum lunas. Jika seluruh SPP selama satu tahun sudah dibayarkan maka keterangan akan tertera lunas, namun jika masih ada yang belum dibayarkan maka tertera belum lunas. Sebagai salah satu contoh pada sel S12 menggunakan rumus

### **=***IF***(T12=0;"LUNAS";"BELUM**

**LUNAS")** maka hasil pada sel S12 menunjukkan BELUM LUNAS karena dari bulan Juli sampai Juni masih ada satu bulan SPP yang belum dibayarkan. Tampilannya dapat dilihat pada gambar dibawah ini :

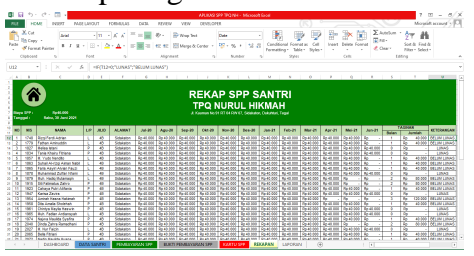

Gambar 16. Rumus pada Kolom Keterangan *Sheet* Rekapan

7. *Sheet* Laporan

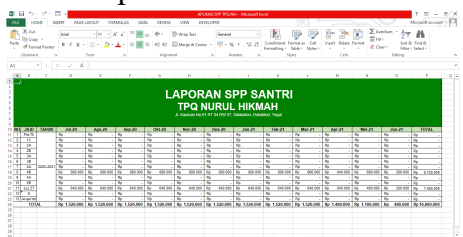

Gambar 17. Tampilan *Sheet* Laporan

Pada *sheet* ini terdapat laporan SPP santri yang dapat dilihat per jilid, per bulan dan per tahun. Pada kolom NO, jilid, tahun, bulan (Juli-Juni) dan total. Untuk kolom bulan (Juli-Juni) menggunakan fungsi matematika dan trigonometri yaitu *SUMIF* dengan argumen *=SUMIF(range, criteria, [sum\_range]).* Sebagai salah satu contoh pada sel D11 menghitung jumlah SPP yang telah dibayarkan seluruh santri jilid Pra-Tk pada bulan Juli. Maka rumus yang digunakan adalah

**=***SUMIF***(REKAPAN!\$E\$12:\$E\$49; "PraTk";REKAPAN!\$G\$12:\$G\$50**) Tampilannya dapat dilihat pada gambar dibawah ini :

| <b>*&gt; -</b><br>$\mathcal{O}$<br>я     |                              |                                                 |                   |                      | APLICAS SPP TPO ANT-Microsoft Ecod         |                             |                                                         |             |                          |               |                          |                            |         |                       |
|------------------------------------------|------------------------------|-------------------------------------------------|-------------------|----------------------|--------------------------------------------|-----------------------------|---------------------------------------------------------|-------------|--------------------------|---------------|--------------------------|----------------------------|---------|-----------------------|
| <b>LIGHT</b>                             |                              | PAGE LANDER                                     | DOMESTIC:<br>0.47 | <b>BOVEN</b>         | <b>VEN</b>                                 | DEVELOPER:                  |                                                         |             |                          |               |                          |                            |         | Messich servort       |
| X <sub>Co</sub><br>Ra Copy -             | <b>And</b><br>9 <sup>2</sup> | $-122$<br>- 6<br>$\mathbf{u}$<br>٠              | ×                 |                      | <b>Sir Virgin Text</b><br>El Mese & Center | <b>Longage</b><br>$98 - 96$ | M. 0<br>٠                                               |             |                          | <b>Insure</b> | œ<br>Delate Formal       | $\Sigma$ Autoburn<br>Fire- | Aw      | 翁<br>Find F           |
| Come Painte                              |                              |                                                 |                   |                      |                                            |                             |                                                         | Forestone 1 | Table -<br>States*       |               |                          | C Clear *                  |         | Filter - Select-      |
| Cloboard                                 | $\overline{a}$               | Foet                                            | $\sim$            | Alignment            |                                            |                             | Nombas                                                  | 2/11        |                          | Cell          |                          |                            | Edition |                       |
|                                          |                              | r                                               |                   |                      |                                            |                             |                                                         |             |                          |               |                          |                            |         |                       |
|                                          |                              |                                                 |                   |                      |                                            |                             |                                                         |             |                          |               |                          |                            | n       |                       |
|                                          |                              |                                                 |                   |                      |                                            |                             |                                                         |             |                          |               |                          |                            |         |                       |
|                                          |                              |                                                 |                   |                      |                                            | <b>TPQ NURUL HIKMAH</b>     |                                                         |             |                          |               |                          |                            |         |                       |
|                                          |                              |                                                 |                   |                      |                                            |                             | J. Kauman Na St RT 04 RW07, Sidakaton, Oukalturi, Tecal |             |                          |               |                          |                            |         |                       |
|                                          | <b>TIME</b><br>34.20         | Ago 20                                          | ter. 20           | 044.30               | Mex 20                                     | $Dert$ <sub>20</sub>        | <b>Jan 21</b>                                           | Feb. 21     | Mar. 21                  | Ann. 21       |                          | Mrt 21                     | 3m, 21  | <b>SCCAL</b>          |
|                                          | <b>BC</b>                    | <b>Pa</b>                                       | <b>R</b><br>a.    | $-180$               | $\mathcal{H}$<br>٠                         | ю                           | क्ति<br>a.                                              | w           | w                        | ×             | <b>Ro</b>                | ÷                          |         | - 50                  |
| v                                        | ۰                            | ъ                                               | ъ<br>٠            | ाड                   | ъ                                          | x,                          | ≂<br>×                                                  | ъ           | ъ                        | ъ             | τ                        |                            |         | नाम                   |
| $\overline{\phantom{a}}$                 | <b>B</b>                     | $\overline{\phantom{a}}$                        | ×                 | m                    | ×                                          | w                           | $\overline{\phantom{a}}$<br>٠                           | ×           | $\overline{\phantom{a}}$ | ×             | $\overline{\phantom{a}}$ | w                          | ٠       | a liter               |
| Ħ<br>x                                   | Ŧ.<br>۳                      | 79<br>7Ċ                                        | ×<br>۳            | - 55<br>ъ            | ÷<br>x                                     | ъ<br>r                      | π<br>ъ                                                  | ×<br>ъ      | 79<br>ъ                  | ×<br>ъ        | 76<br>ъ                  | ×<br>τ                     |         | ъ<br>嗑                |
| π                                        | ×                            | $\overline{\phantom{a}}$                        | ×                 | w                    | ×                                          | w                           | π                                                       | <b>BC</b>   | w                        | ×             | $\overline{\phantom{a}}$ | w                          |         | l to                  |
| $\overline{u}$<br>205-202                | ъ                            | ъ                                               | τ                 | ъ                    | ٠                                          | т                           | ≂                                                       |             | ъ                        | τ             | 75                       |                            |         | ٠                     |
| ×                                        | ж                            | <b>US\$ 100</b><br><b>EN 000 T FW</b><br>ъ      | 03 350            | <b>MAX 000</b><br>h. | 03/320<br>×                                | <b>MAX 2000</b><br>c        | 687,000<br>×.                                           | 03 103<br>ъ | <b>EN 200</b><br>х       | 845,950<br>76 | x.                       | 484, 666                   | 387,950 | <b>G.706 666</b><br>ъ |
| $\overline{\phantom{a}}$<br>œ            | <b>B</b>                     | $\overline{\phantom{a}}$<br>ъ<br>٠              | ×<br>ъ            | w<br>۰               | ×                                          | w<br>ъ                      | $\sim$<br>٠<br>$\sim$<br>٠                              | ×<br>ъ      | w<br>ъ<br>×              | ×<br>ъ        | $\overline{\phantom{a}}$ | <b>COL</b>                 |         | ×.<br>$\sim$          |
|                                          | т<br>×.                      | 463,000<br>646,000<br>×                         | 443,300<br>76     | 648,000<br>×         | ъ<br>642,500<br>×                          | 643 000<br>v.               | 640,000<br>n.                                           | 463,000     | 646,000<br>×             | 443,300<br>×  | 75<br>r.                 | <b>GRE 000</b>             | 300 300 | 7 Min 660<br>ъ        |
| ÷                                        | <b>BC</b>                    | w                                               | <b>BC</b>         | - 16                 | ×                                          | w                           | w<br>٠                                                  | <b>BC</b>   | w                        | ×             | $\overline{\phantom{a}}$ | <b>State</b>               |         | 11.54                 |
|                                          | τ                            | ъ                                               |                   | ъ                    | ۰                                          | τ                           | ≂                                                       |             | τ                        | τ             | ಜ                        |                            |         |                       |
| <b>SCCAL</b>                             |                              | By 1700,000 By 1701,000 By 1700,000 By 1701,000 |                   |                      | <b>Pa. 1.120.000 By 1.120.000</b>          |                             | The EAST-000 Riv EAST-000 The EAST-000 Riv EAST-000     |             |                          |               | <b>By 1,553,000</b>      | <b>We</b>                  | 450,000 | So 14,500,000         |
|                                          |                              |                                                 |                   |                      |                                            |                             |                                                         |             |                          |               |                          |                            |         |                       |
|                                          |                              |                                                 |                   |                      |                                            |                             |                                                         |             |                          |               |                          |                            |         |                       |
| 进口<br>Practic<br>24.2<br><b>Children</b> |                              |                                                 |                   |                      |                                            |                             |                                                         |             |                          |               |                          |                            |         |                       |

Gambar 18. Rumus pada Kolom Bulan (Juli-Juni) *Sheet* Laporan

Pada sel berikutnya dikolom bulan Juli dan pada bulan kolom berikutnya masih mengunakan rumus yang sama, yang membedakan hanya pada *"criteria"* dan "*sum\_range*".

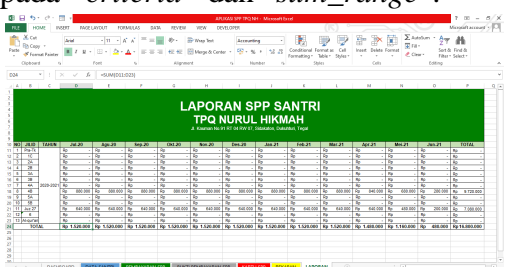

Gambar 19. Rumus Total pada *Sheet* Laporan

Pada kolom total ini menggunakan fungsi matematika dan trigonometri yaitu *SUM*. Sebagai salah satu contoh untuk menghitung total SPP selama bulan Juli dari jilid Pra-Tk (sel D11) sampai jilid Al-qur'an (sel D23) maka pada sel D24 menggunakan rumus **=***SUM***(D11:D23)**. Untuk menghitung total SPP satu jilid dalam satu tahun pada sel P11 menggunakan rumus **=***SUM***(D11:O11))**. Untuk menghitung total SPP secara keseluruhan dalam satu tahun pada sel P24 menggunakan rumus **=***SUM***(P11:P23)** atau bisa juga menggunakan rumus **=***SUM***(P11:P23).**

# **SIMPULAN DAN SARAN Simpulan**

Berdasarkan hasil analisis data dan pembahasan yang telah dipaparkan pada bab sebelumnya, maka dapat diambil kesimpulan tentang "Penggunaan Aplikasi *Spreadsheet* dalam Pencatatan Sumbangan Pembinaan Pendidikan (SPP) Santri TPQ Nurul Hikmah Sidakaton" yaitu :

- 1. Proses pencatatan SPP yang sudah berjalan di TPQ Nurul Hikmah Sidakaton sudah cukup baik namun masih menggunakan cara manual.
- 2. Penggunaan aplikasi *Spreadsheet*  berupa *Microsoft Excel* 2013 mempercepat proses pencarian data dan transaksi pembayaran SPP santri serta lebih efektif sehingga dapat menghasilkan informasi yang berkualitas untuk membantu dalam proses pengambilan keputusan.

## **Saran**

Berdasarkan hasil analisis data dan pembahasan yang telah dipaparkan pada bab sebelumnya, maka terdapat saran yang diberikan kepada TPQ Nurul Hikmah Sidakaton yaitu :

- 1. Sebaiknya TPQ Nurul Hikmah Sidakaton memanfaatkan teknologi dalam melaksanakan setiap kegiatan administrasi agar informasi yang dihasilkan lebih akurat dan berkualitas.
- 2. Sebaiknya TPQ Nurul Hikmah Sidakaton memiliki tenaga ahli atau tenaga khusus untuk mengelola setiap kegiatan adminitrasi terutama untuk pembayaran SPP santri.
- 3. Untuk peneliti selanjutnya diharapkan dapat terus mengembangkan aplikasi untuk pencatatan SPP yang lebih

efektif, efisien, menarik dan dapat bermaanfaat bagi semua kalangan.

# **UCAPAN TERIMAKASIH**

Terimakasih penulis sampaikan kepada :

- 1. Ibu Yeni Priatna Sari, SE, M.Si, Ak, CA selaku Ka. Prodi DIII Akuntansi Politeknik Harapan Bersama dan sebagai Dosen Pembimbing I yang telah banyak memberikan arahan, bimbingan dan petunjuk hingga terselesaikannya penyusunan penelitian ini.
- 2. Ibu Hikmatul Maulidah, S.Pd, M. Ak, CAAT selaku Dosen Pembimbing II yang telah memberikan arahan, bimbingan dan petunjuk hingga terselesaikannya penyusunan penelitian ini.
- 3. Ibu Siti Fatimah Za. selaku Kepala Sekolah TPQ Nurul Hikmah Sidakaton yang telah memberikan ijin untuk melakukan penelitian pada TPQ Nurul Hikmah Sidakaton.
- 4. Seluruh Dewan Guru TPQ Nurul Hikmah Sidakaton yang telah memberikan dukungan selama melaksanakan penelitian.
- 5. Keluarga dan teman-teman yang telah memberikan semangat dan motivasi baik secara langsung maupun tidak langsung, turut membantu terselesainya penelitian ini.

# **DAFTAR PUSTAKA**

- Waidah, D.F and and Hursali, S. (2020). *Analisis Dan Desain Sistem Informasi Laporan Keuangan Spp Pada Kelompok Bermain Melati Desa Pangke Barat Di Kabupaten Karimun*. Jurnal TIKAR, vol. 1, no. 1.
- Suryana, Y. dkk. (2013). *Rancang Bangun Aplikasi Pembayaran Sumbangan pembinaan pendidikan (SPP) di*

*SMA Ciledug Garut Menggunakan Metodologi Berorientasi Objek Unified Approach (UA) Sekolah Tinggi Teknologi Garut.* Journal Algoritma, vol. 10, p. 2.

- H. Sudirman. (2012). *Perancangan Program Aplikasi Transaksi Pembayaran SPP, UTS dan UAS Menggunakan Metode Analisis dan Desain Berorientasi Objek Model Unified Aproach (UA).* p. 2.
- Kristanto. (2011). *Pengenalan Sistem Informasi*. Yogyakarta.
- Suliyanto. (2005). *Analisis Data Dalam Aplikasi Pemasaran. G*halia Indones., pp. 131–137.
- Sugiyono. (2017). *Metode Penelitian Administrasi dilengkapi R&D*, Cetakan ke. Alfabeta.
- I. M. Winartha. (2006). *Metodologi Penelitian Sosial Ekonomi*. Yogyakarta. 105
- T. Bambang Pamungkas. (2007). *Telaahan Penerapan Sistem Informasi Akuntansi Berbasis Komputer Akuntansi (Menggunakan Microsoft Excel) dalam Penyajian Laporan Keuangan (Studi Kasus pada Rumah Sakit Islam Bogor)*, Jurnal Ilmiah Kesatuan, vol. 9, no. 2, p. 49.